# **WCTCmobile Learn**

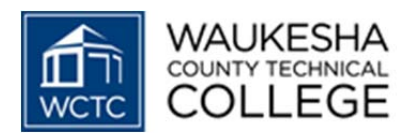

Shouldn't your courses be interactive in the classroom, online, and when you're on the go? Using WCTCmobile Learn you can now access your courses, and stay connected to instructors and classmates, wherever and whenever you want from the palm of your hand. Welcome to the world of mobile learning.

# **WCTCmobile Learn extends and enriches the Blackboard® course experience in native apps built for a range of popular mobile devices.**

Using WCTCmobile Learn, you get:

- 1. **Instant Course Access.** View and post back to key areas of your Blackboard® courses and organizations, including Announcements, Discussion Boards, Blogs and Journals.
- 2. **Network and Wireless Connectivity**. Access your courses on your cellular provider's network or over Wi-Fi using select Android and Apple<sup>®</sup> iPad<sup>™,</sup> iPod .<br>touch<sup>®</sup> and iPhone<sup>®</sup> devices.
- 3. **Free Mobile App**. Download the "WCTCMobile Learn" app from the app store for your device at no cost.
- 4. **WCTCmobile Learn Campus.** Extends access to important campus resources that include:
	- Class Search
	- Library
	- Emergency Numbers
	- Maps
- WCTC Social Media
- Campus Images
- Staff Directory
- Mobile Web Links

# **WCTCmobile Learn – Blackboard Features**

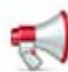

## **Announcements**

Assignment due? Class cancelled? This is the place where instructors go to post the news

students need to know. Students have instant, on‐the‐go access to the latest announcements, and instructors can post announcements anywhere, anytime.

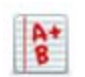

### **Grades**

Want to know how you did on the midterm or your last

homework assignment? Students can view their grades right here.

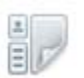

#### **Blogs**

Read blog posts and interact with classmates by posting

comments on their blogs or responding to comments on your own.

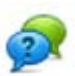

#### **Discussion**

The Discussion Board is a key course communication tool for engaging students and promoting learning. It's the place students ask and answer questions, and where instructors can respond to one student for the benefit of all. With Blackboard Mobile Learn, instructors and students can review and post to threaded discussions, as well as create new threads, all while on the go.

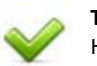

**Tasks** Help students track and

manage the progress of various tasks, from turning in homework assignments to reminders to pick up a midterm or purchase a textbook. Tasks allow students to mark when they've started a project, when it's in progress, and when complete.

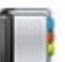

#### **Journals**

Students can access music, videos and images uploaded by their instructors and experience directly from their mobile devices using the appropriate media‐specific software.

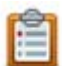

#### **Roster**

Wondering who's in your class? With the class roster, you can quickly see your full class list,

making organizing study groups a whole lot easier.

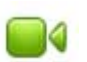

#### **Media**

Students can access music, videos and images uploaded by their instructors and experience directly from their mobile devices using the appropriate software specific to the media type.

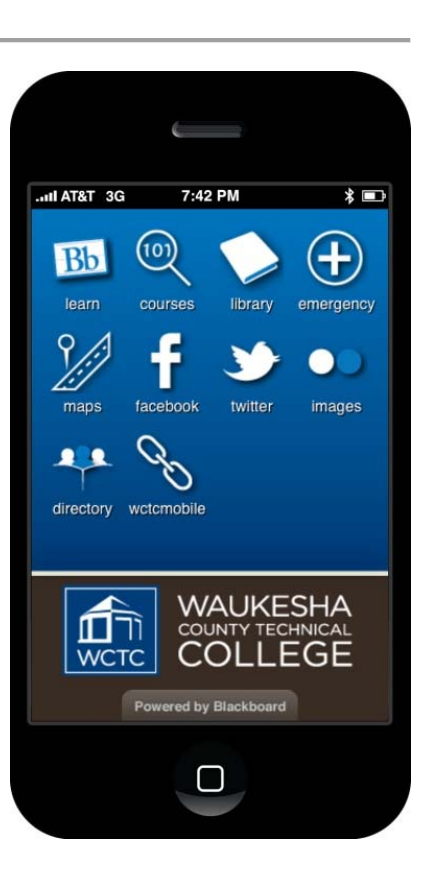

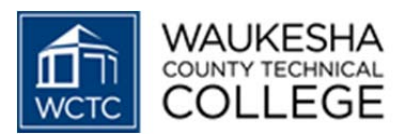

# **FREQUENTLY ASKED QUESTIONS**

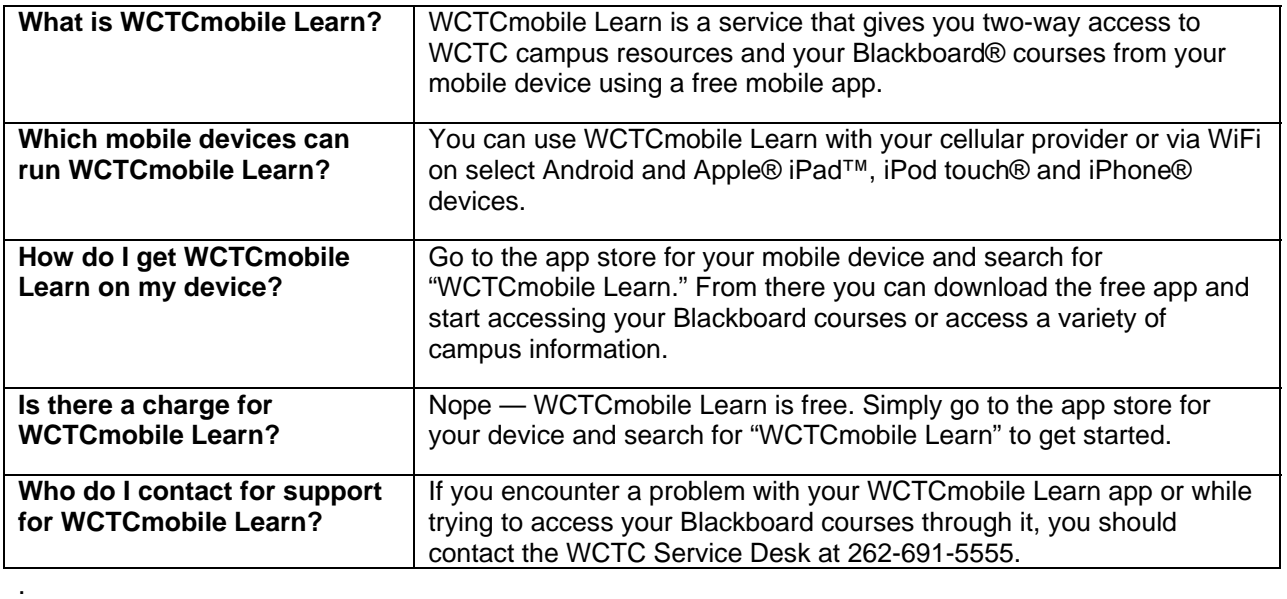

# **APP DOWNLOAD INSTRUCTIONS**

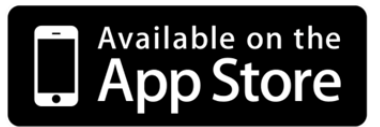

# iPad™ Instructions

- 1. Go to the iTunes® Application Store either on your iPad or laptop.
- 2. Search for "WCTCmobile Learn."
- 3. Download the free WCTCmobile Learn app.<br>4. If you download the app onto a laptop, sync
- If you download the app onto a laptop, sync your iPhone with your laptop.
- 5. To login to your Blackboard courses click the "Bb" icon and enter "Waukesha County Technical College" in the field provided.
- 6. Login using your WCTC username and password.
- 7. Enjoy WCTCmobile Learn.

## iPhone® Instructions

- 1. Go to the iTunes® Application Store either on your iPhone or laptop.
- 2. Search for "WCTCmobile Learn."
- 3. Download the free WCTCmobile Learn app.
- 4. If you download the app onto a laptop, sync your iPhone with your laptop.
- 5. To login to your Blackboard courses click the "Bb" icon and enter "Waukesha County Technical College" in the field provided.
- 6. Login using your WCTC username and password.
- 7. Enjoy WCTCmobile Learn.

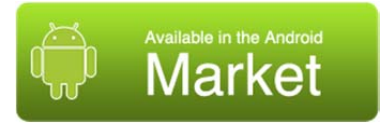

## Android® Instructions

- 1. Go to the Android Market® on your Android.
- 2. Search for "WCTCmobile Learn."
- 3. Download the free WCTCmobile Learn app.
- 4. To login to your Blackboard courses click the "Bb" icon and enter "Waukesha County Technical College" in the field provided.
- 5. Login using your WCTC username and password.
- 6. Enjoy WCTCmobile Learn.

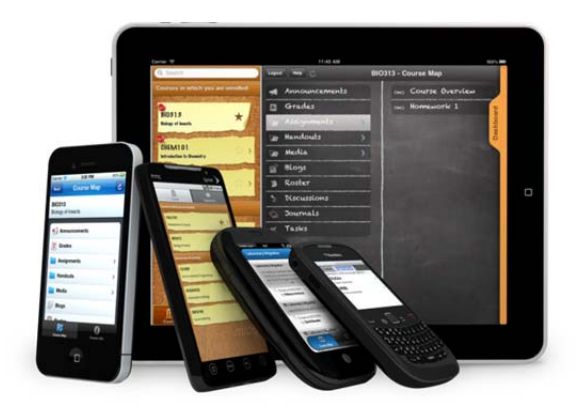